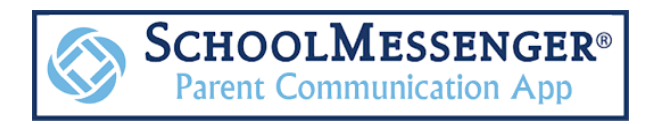

Crook County School District is introducing a new communications tool that will enhance our ability to stay connected with our valued families called SchoolMessenger. It allows our schools and the District Office to communicate important messages with families through email, text, and phone messages.

## **OPT-IN TEXT CAMPAIGN**

All families should opt-in to receive text messages from the School District and your child's school. Enter the code "67587" as the recipient and then type in "Y" or "YES" and hit send to allow text messages from the school district.

## **SCHOOLMESSENGER MOBILE APP**

SchoolMessenger also includes a mobile app that allows families to manage all messages in one location. You'll be able to see emails, texts, and even listen to voice messages in the app. In addition, some teachers may use the app to send direct messages about their classes to students and parents. This works like Remind and other messaging apps.

## **GET THE APPS!**

The SchoolMessenger App is available using these QR Codes:

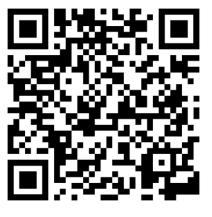

**Google Play Store Apple App Store Apple App Store Apple App Store** 

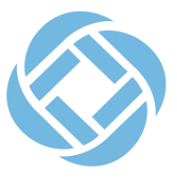

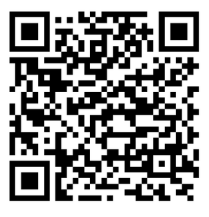

Once the blue-colored app (not gold) is downloaded, use the email associated with your ParentVue (guardians) or StudentVue (students) accounts to sign up. You'll then receive an email to verify and authenticate your login. Please make sure and click on the link to finalize the process.

**IMPORTANT NOTE:** Students attending CCMS and CCHS should also download the app and login using their student-issued email. Please make sure student cell phone numbers are added to StudentVue. If a teacher uses SchoolMessenger to send classroom messages, there's no code needed. Once the teacher sends a message, parents and students can respond to those messages directly.

Please turn on notifications in the app. You can do that by selecting the three bars in the upper-left corner of the app. Select settings and then Push Notifications. Make sure to activate notifications so you're notified when messages arrive.